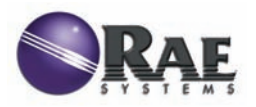

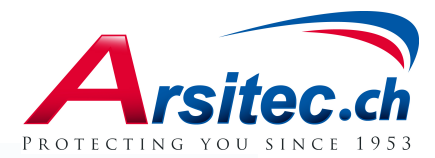

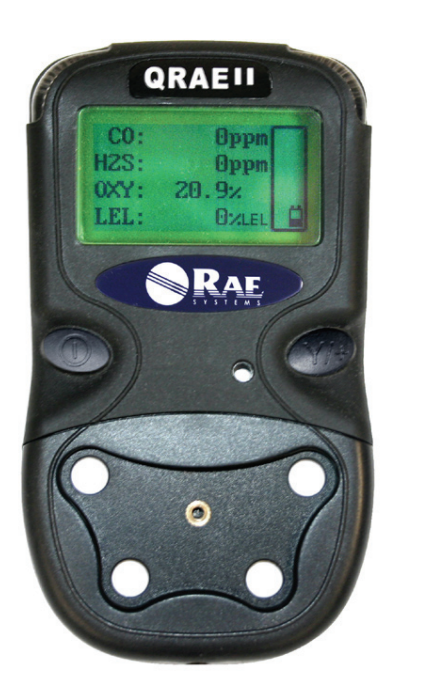

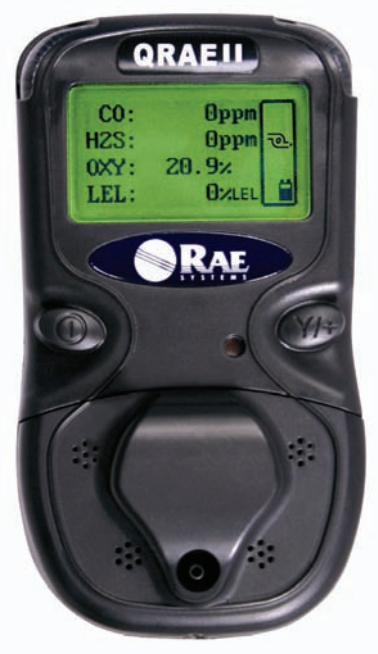

# **Guide de référence rapide QRAE II Recouvre les modèles à diffusion et à pompe**

## **AVERTISSEMENTS**

Utilisez uniquement la batterie rechargeable RAE Systems référence 020-3402-000, ou bien le bloc de piles alcalines référence 020-3403-000. Utilisez uniquement des piles DURACELL MN1500 avec le bloc de piles alcalines. Cet instrument n'a pas été testé dans une atmosphère de gaz ou d'air explosive ayant une concentration d'oxygène supérieure à 21 %. La substitution de composants peut compromettre la sécurité intrinsèque de cet appareil. Rechargez les batteries dans des zones non dangereuses uniquement. Ne branchez pas le port de communication série dans une zone dangereuse.

#### **DANGER D'ORIGINE ÉLECTROSTATIQUE :** nettoyez l'appareil avec un chiffon humide uniquement.

Pour des raisons de sécurité, seules des personnes qualifiées sont habilitées à utiliser et à réparer cet appareil. Lisez le manuel d'utilisation dans sa totalité et assurez-vous de l'avoir bien compris avant d'utiliser ou de réparer l'appareil. Seules les performances des fonctions de détection de gaz combustibles de cet instrument ont été évaluées.

Tout nouvel instrument RAE Systems doit être vérifié en exposant le(s) capteur(s) à des concentrations connues de gaz d'étalonnage avant que l'instrument ne soit mis en service mais aussi ultérieurement, avant chaque utilisation. La vérification consiste à exposer brièvement le détecteur à des gaz d'étalonnage de façon à faire réagir les capteurs et à déclencher l'alarme de concentration faible de chaque capteur.

- • Le détecteur multigaz QRAE II doit être étalonné si le test d'étalonnage n'est pas concluant. Il doit également être étalonné au moins une fois tous les 180 jours, en fonction de l'utilisation et de l'exposition des capteurs à des poisons et des contaminants.
- • Les intervalles d'étalonnage et les procédures de vérification peuvent varier selon la législation nationale en vigueur.
- •Lorsque le QRAE II est utilisé avec un capteur H<sub>2</sub>S, RAE Systems recommande d'utiliser des bouteilles d'étalonnage RAE contenant un mélange de 4 gaz composé de 10 ppm de H2S, 50 ppm de CO, 50 % de méthane LIE et 18 % d'oxygène. Lorsque le QRAE II est utilisé avec un capteur SO<sub>2</sub>, RAE Systems recommande d'utiliser des bouteilles d'étalonnage RAE contenant de l'azote et 5 ppm de SO<sub>2</sub>.

Tout résultat atteignant rapidement la mesure maximale, suivi d'une diminution ou de mesures erratiques est susceptible d'indiquer une concentration de gaz supérieure au seuil limite de l'échelle, ce qui peut s'avérer dangereux.

#### **Important**

Ce guide de référence rapide donne des informations sur l'utilisation du QRAE II. Il n'a pas pour but de se substituer au manuel d'utilisation. Le manuel d'utilisation doit être lu attentivement par toutes les personnes qui ont ou auront la responsabilité d'utiliser ce produit, d'en assurer la maintenance ou de le réparer. Ce produit fonctionnera comme prévu uniquement s'il est utilisé, entretenu et réparé conformément aux instructions du fabricant.

#### **Contenu Standard**

Détecteur QRAE II

Adaptateur d'étalonnage (uniquement pour le modèle à diffusion)

Filtre à eau (uniquement pour le modèle à pompe)

Guide de référence rapide

Adaptateur pour piles alcalines

CD-ROM contenant le manuel d'utilisation et les documents connexes, et la suite logicielle ProRAE Studio pour Windows 2000, NT et XP

Un socle de charge/téléchargement avec câble d'interface pour ordinateur (version rechargeable uniquement)

(Uniquement pour la version rechargeable) Adaptateur CA/CC avec prises internationales

(Uniquement pour la version rechargeable) Batterie lithium-ion

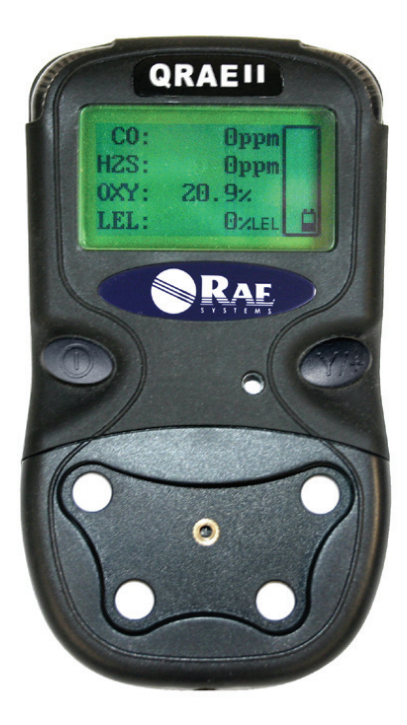

### **Préparation du socle de chargement**

Avant de charger la batterie lithium-ion rechargeable, vous devez d'abord préparer le socle de chargement. Son adaptateur CA/CC est conçu pour être utilisé dans le monde entier et peut être alimenté par des tensions de 100 à 240 V CA à une fréquence de 50 ou 60 Hz. Il est fourni avec différentes prises qui s'insèrent dans sa base.

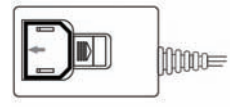

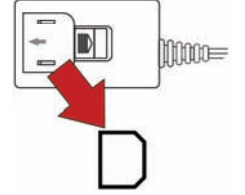

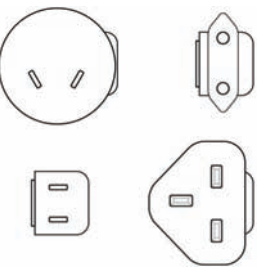

**1. Retirez le cache en plastique du port de l'adaptateur.**

**2. Sélectionnez la prise utilisée dans votre région.**

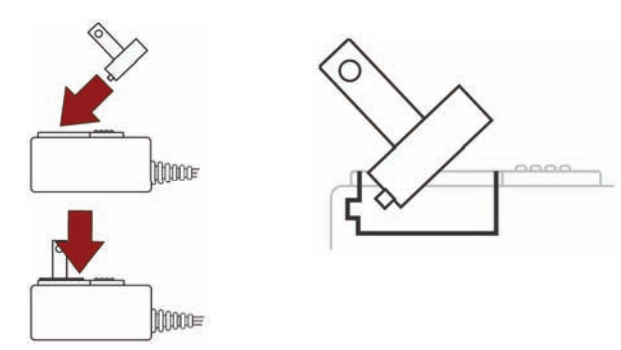

**3. Insérez la prise dans le port de l'adaptateur, en alignant le petit embout avec l'espace ménagé dans le port.**

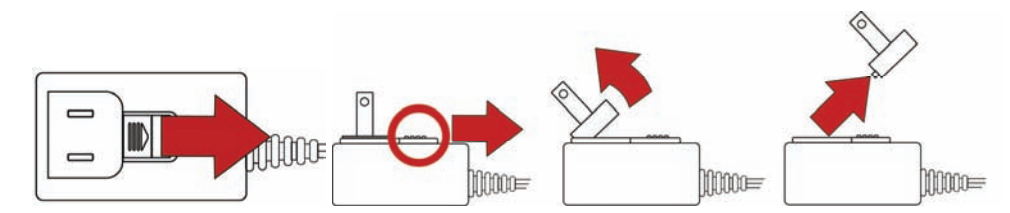

**4. Branchez la fiche de l'adaptateur à la prise située à l'arrière du socle.** 

DC 12V IN

**5. Si vous devez retirer la prise, faites coulisser la plaque de retenue afin de libérer la prise, puis inclinez-la pour la faire sortir du port.** 

#### **Chargement de la batterie**

Chargez toujours le QRAE II avant de l'utiliser. Pour charger le QRAE II :

- 1. Reliez l'adaptateur CA/CC au socle du QRAE II.
- 2. Branchez l'adaptateur CA/CC à une prise de courant.
- 3. Placez le QRAE II sur le socle, puis appuyez dessus jusqu'à ce que la LED de chargement s'allume.

LED de chargement allumée en rouge : appareil en charge LED de chargement allumée en vert : appareil chargé

**Remarque :** il faut généralement six heures pour recharger complètement la batterie lithium-ion.

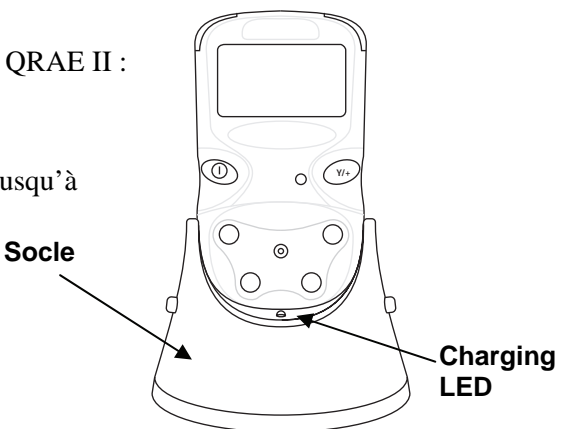

#### **Mise sous tension du QRAE II**

Maintenez le bouton [MODE] enfoncé pendant 2 secondes. À la mise sous tension, le QRAE II va simultanément allumer puis éteindre le rétroéclairage, émettre un bip sonore, clignoter une fois et vibrer. Il réalise ensuite des diagnostics et vous indique les paramètres actuels.

#### **Mise hors tension du QRAE II**

Appuyez sur le bouton [MODE] et maintenez-le enfoncé. Au bout de 2 secondes, un décompte de 5 secondes <sup>s</sup>'affiche. Gardez le doigt sur le bouton jusqu'à la fin du décompte d'arrêt. Si vous cessez d'appuyer sur le bouton pendant le décompte, la séquence d'arrêt s'interrompt et le QRAE II revient en mode de fonctionnement normal.

#### **Interface utilisateur**

L'interface utilisateur du QRAE II se compose de l'écran, des LED, d'un transducteur d'alarme ainsi que des deux boutons [MODE] et [Y/+]. L'écran LCD fournit des informations telles que l'heure, le mode appliqué par les capteurs, l'état de la batterie et l'état On/Off de l'enregistrement de données.

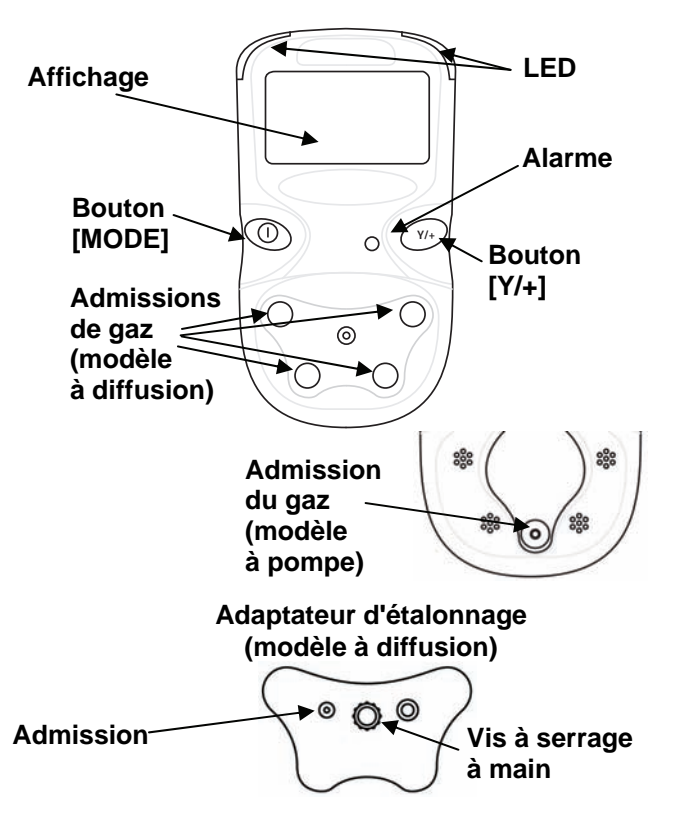

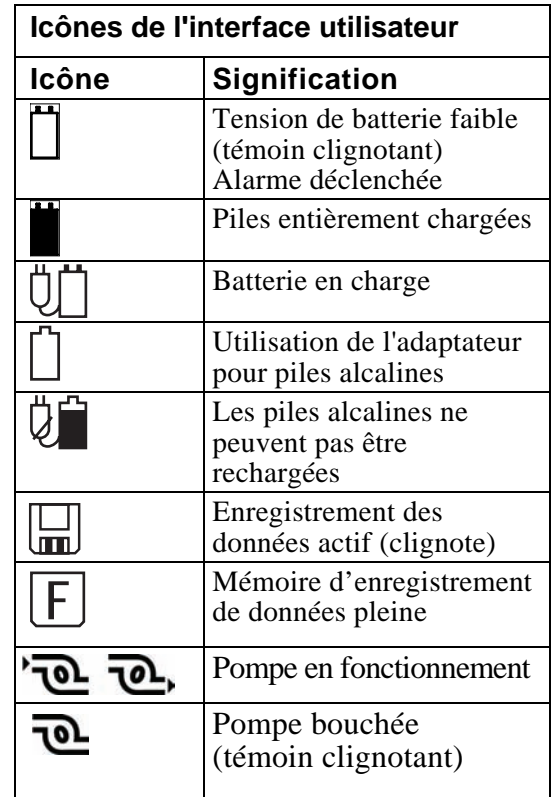

### **Usage quotidien**

Le QRAE II étant éteint, appuyez sur le bouton [MODE] et maintenez-le enfoncé. Dès que l'écran s'allume, relâchez le bouton. Le QRAE II fonctionne maintenant dans le mode d'utilisation standard (mode Normal).

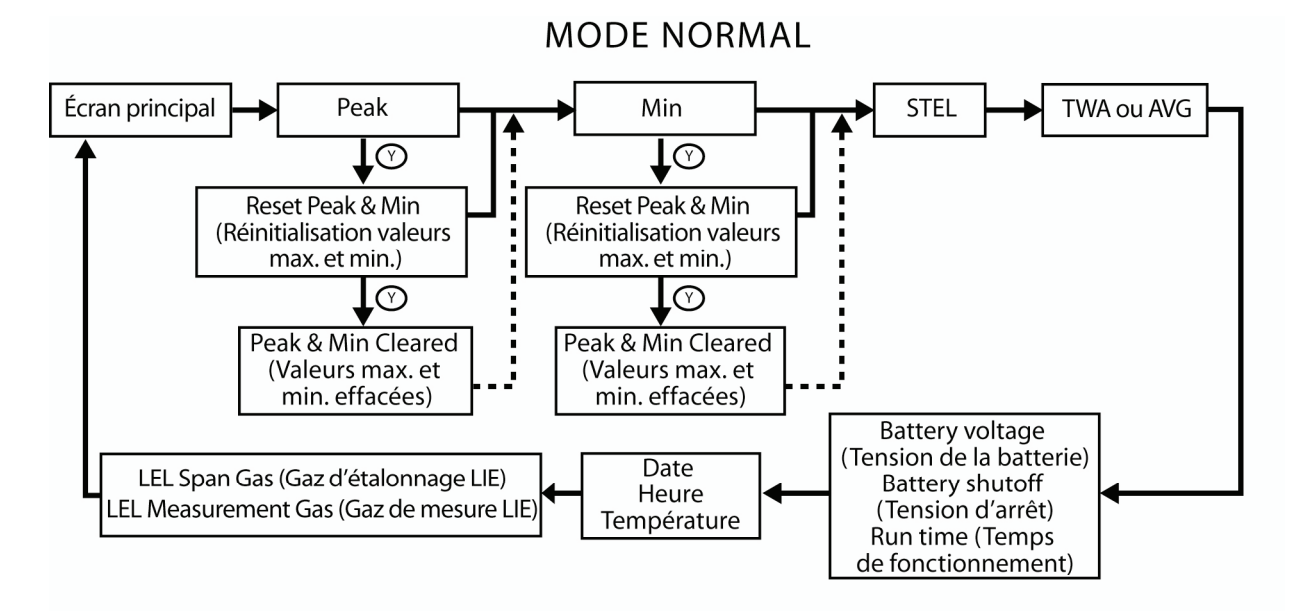

Utilisez le bouton MODE (M) pour passer d'une option à l'autre, sauf mention contraire.

**Remarque :** pour de plus amples informations sur le mode Normal, reportez-vous au manuel d'utilisation du QRAE II.

### **Vérification et étalonnage**

RAE Systems recommande de réaliser une vérification du QRAE II avant que le détecteur ne soit mis en service, mais aussi ultérieurement, avant chaque utilisation. La vérification consiste à exposer brièvement le détecteur à des gaz d'étalonnage de façon à faire réagir les capteurs et à déclencher l'alarme de concentration faible de chaque capteur.

- • Le détecteur multigaz QRAE II doit être étalonné si le test d'étalonnage n'est pas concluant. Il doit également être étalonné au moins une fois tous les 180 jours, en fonction de l'utilisation et de l'exposition des capteurs à des poisons et des contaminants.
- $\bullet$  Les intervalles d'étalonnage et les procédures de vérification peuvent varier selon la législation nationale en vigueur.
- • Lorsque le QRAE II est utilisé avec un capteur H2S, RAE Systems recommande d'utiliser des bouteilles d'étalonnage RAE contenant un mélange de 4 gaz composé de 10 ppm de H<sub>2</sub>S, 50 ppm de CO, 50 % de méthane LIE et 18 % d'oxygène. Lorsque le QRAE II est utilisé avec un capteur SO<sub>2</sub>, RAE Systems recommande d'utiliser des bouteilles d'étalonnage RAE contenant de l'azote et 5 ppm de  $SO<sub>2</sub>$ .

**Important !** Assurez-vous de disposer du gaz d'étalonnage adapté et à la concentration adéquate. Assurez-vous également que la date de péremption du gaz d'étalonnage n'est pas dépassée. Celle-ci est apposée sur l'étiquette de la bouteille. Le schéma suivant montre les cinq sous-menus du mode Programmation et comment y accéder.

**Remarque :** appuyez sur la touche [MODE] pour passer d'un menu à un autre et sur la touche [Y/+] pour effectuer une sélection.

- 1. Le QRAE II étant éteint, appuyez sur les deux boutons et maintenez-les enfoncés.
- 2. Appuyez sur le bouton [MODE] pour passer à l'option OK.
- 3. Appuyez sur [Y/+]. Le QRAE II se trouve maintenant dans le sous-menu Calibrate Monitor (Étalonnage du détecteur) du mode Programmation.

**Remarque :** reportez-vous au manuel d'utilisation du QRAE II pour de plus amples informations sur les QRAE II protégés par mot de passe.

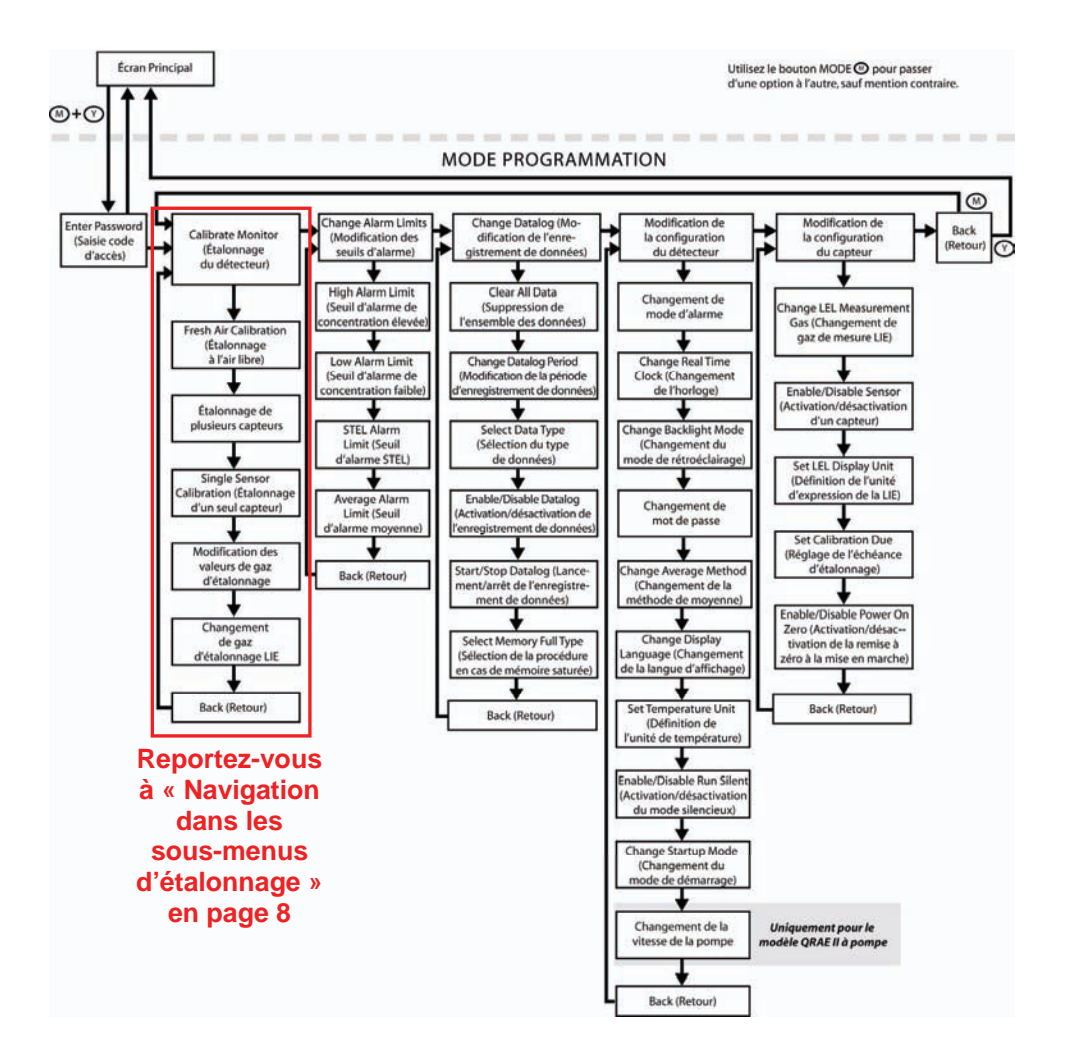

#### **Navigation dans les sous-menus d'étalonnage**

Les sous-menus et actions sont présentés dans le schéma suivant :

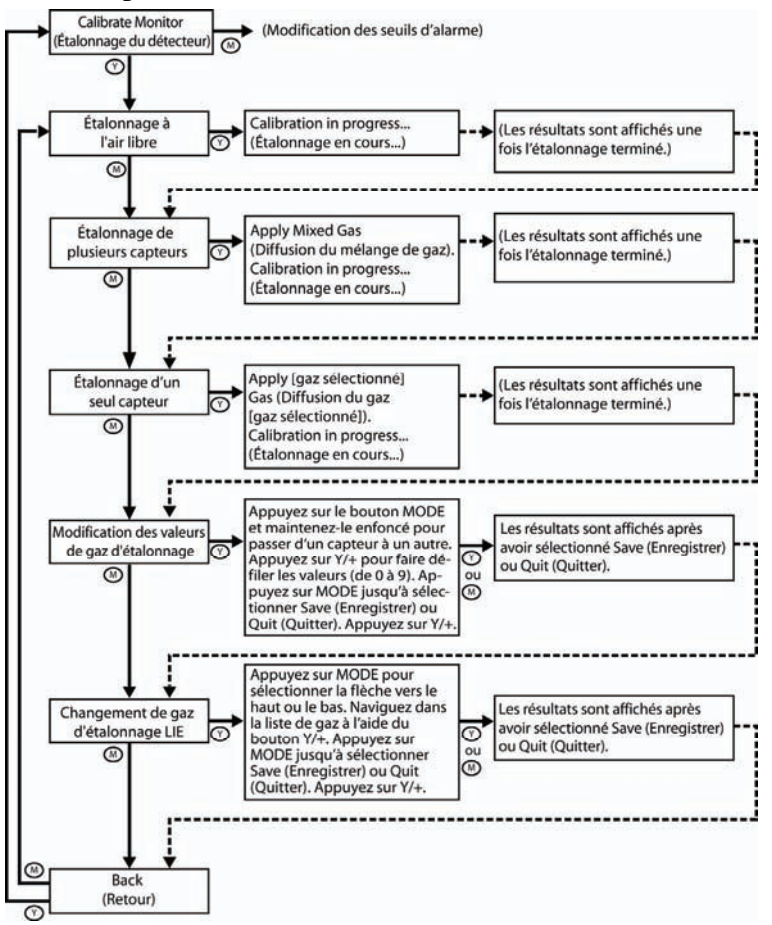

## **Étalonnage du QRAE II**

L'étalonnage est décrit en détail dans la section « Étalonnage du QRAE II » dans le manuel d'utilisation du QRAE II.

#### **Modèle à diffusion**

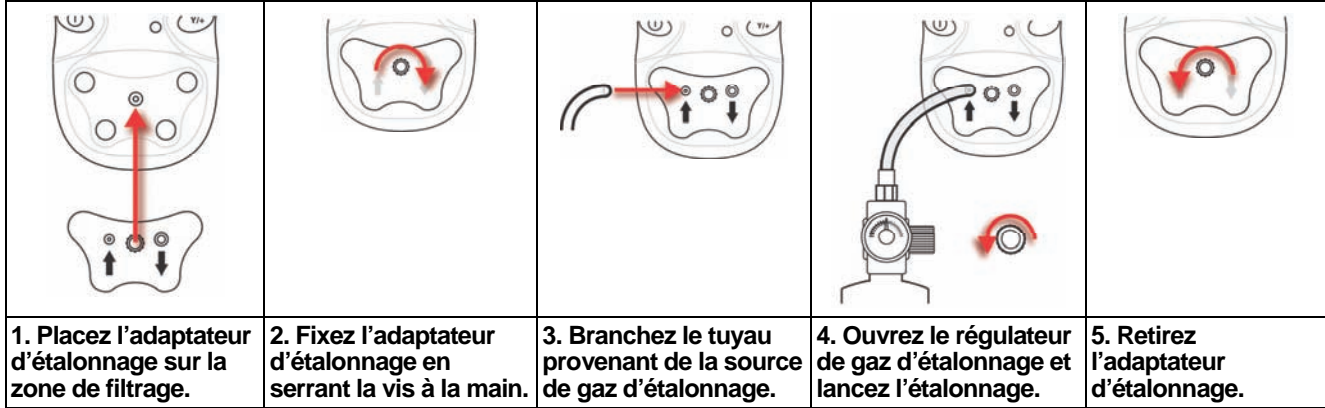

#### **Modèle à pompe**

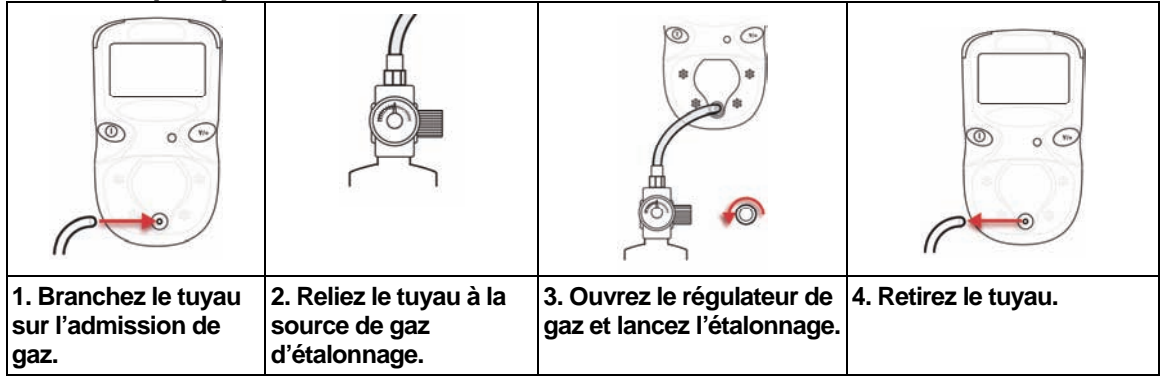

### **Étalonnage du zéro (à l'air libre)**

Cette procédure détermine le point zéro de la courbe d'étalonnage du capteur. Exposez l'admission à une source d'air contenant 20,9 % d'oxygène sans gaz organiques, toxiques ou combustibles. Cet « air d'étalonnage » peut provenir d'une bouteille, de l'air ambiant propre ou d'air purifié par un filtre à charbon actif.

**Attention !** Si votre QRAE II est un modèle à diffusion, n'utilisez pas l'adaptateur d'étalonnage lors d'un étalonnage du zéro à l'air libre.

- 1. Mettez le QRAE II sous tension (en maintenant le bouton [MODE] enfoncé pendant 2 secondes).
- 2. Après la mise sous tension, appuyez sur les deux boutons et maintenez-les enfoncés.
- 3. L'option Calibrate Monitor (Étalonnage du détecteur) étant sélectionnée, appuyez sur [Y/+]. L'écran doit afficher : **Fresh Air Calibration?** (Étalonnage à l'air libre ?)
- 4. Appuyez sur [Y/+] pour lancer l'étalonnage. L'étalonnage est réalisé automatiquement (un décompte de 30 secondes est affiché).

Si le calibrage du zéro a bien été réalisé, l'écran doit afficher une valeur de 20,9 pour le capteur d'oxygène et 0 pour tous les autres capteurs.

### **Étalonnage de plusieurs capteurs**

Sélectionnez un capteur à étalonner en appuyant sur [MODE] jusqu'à ce que le nom du capteur soit sélectionné. Appuyez ensuite sur [Y/+] pour permuter entre l'activation (indiquée par un astérisque, \*) et la désactivation (pas d'astérisque) du capteur. Pour définir l'étalonnage d'autres capteurs, appuyez sur [MODE] jusqu'à atteindre le capteur voulu. Appuyez ensuite sur [Y/+].

Lorsque vous avez sélectionné tous les capteurs à étalonner, vous pouvez passer à l'étalonnage.

- 1. Fixez l'adaptateur d'étalonnage au QRAE II (uniquement pour le modèle à diffusion).
- 2. Fixez le régulateur à la bouteille de gaz d'étalonnage.
- 3. Branchez un tuyau sur l'adaptateur d'étalonnage et sur le régulateur (uniquement pour le modèle à diffusion), ou bien sur l'admission de gaz (uniquement pour le modèle à pompe).
- 4. Ouvrez le régulateur pour libérer le gaz d'étalonnage.
- 5. Appuyez sur [MODE] jusqu'à ce que l'option OK soit sélectionnée.
- 6. Appuyez sur [Y/+] pour lancer l'étalonnage. Vous devez voir à l'écran un décompte démarrant à 60 secondes.

**Remarque :** si vous voyez apparaître le message suivant, vérifiez que le gaz arrive bien dans les capteurs et que le tuyau est bien branché :

#### **No Gas Flow... (Pas de gaz...) Apply gas or hit any key to start. (Injectez du gaz ou appuyez sur l'un des boutons pour commencer.)**

L'écran affiche ce message lorsque l'étalonnage est terminé : **Multiple Sensor Calibrated!** (Les différents capteurs sont étalonnés !)

En cas d'échec de l'étalonnage sur un capteur, essayez de relancer un étalonnage. Si ce deuxième étalonnage ne donne pas de meilleurs résultats, remplacez le capteur.

**Remarque :** si vous voulez réaliser l'étalonnage d'un seul capteur, reportez-vous au manuel d'utilisation du QRAE II.

#### **Déclaration de conformité**

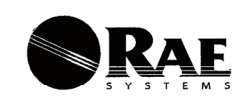

#### DECLARATION OF CONFORMITY

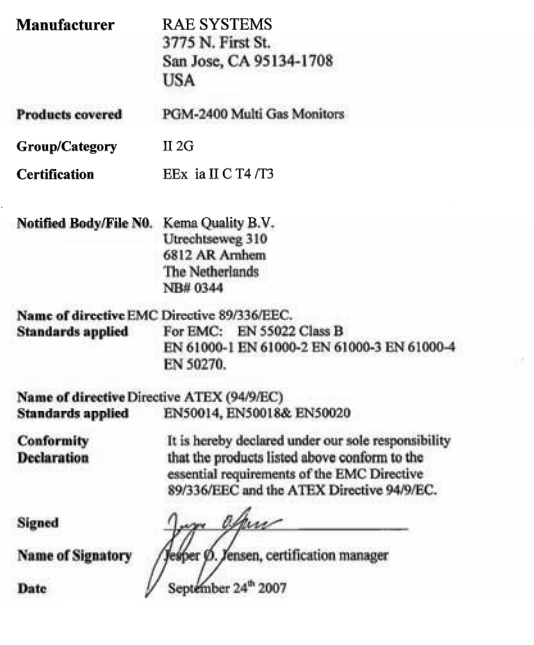

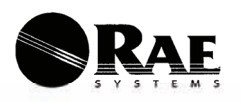

#### **DECLARACIÓN DE CONFORMIDAD**

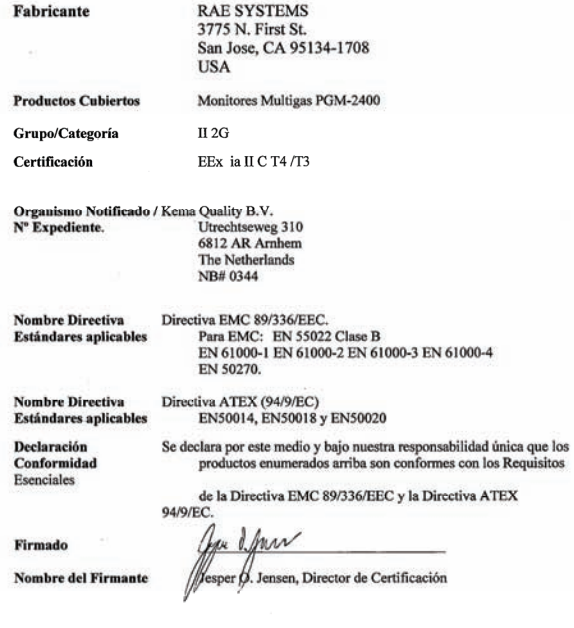

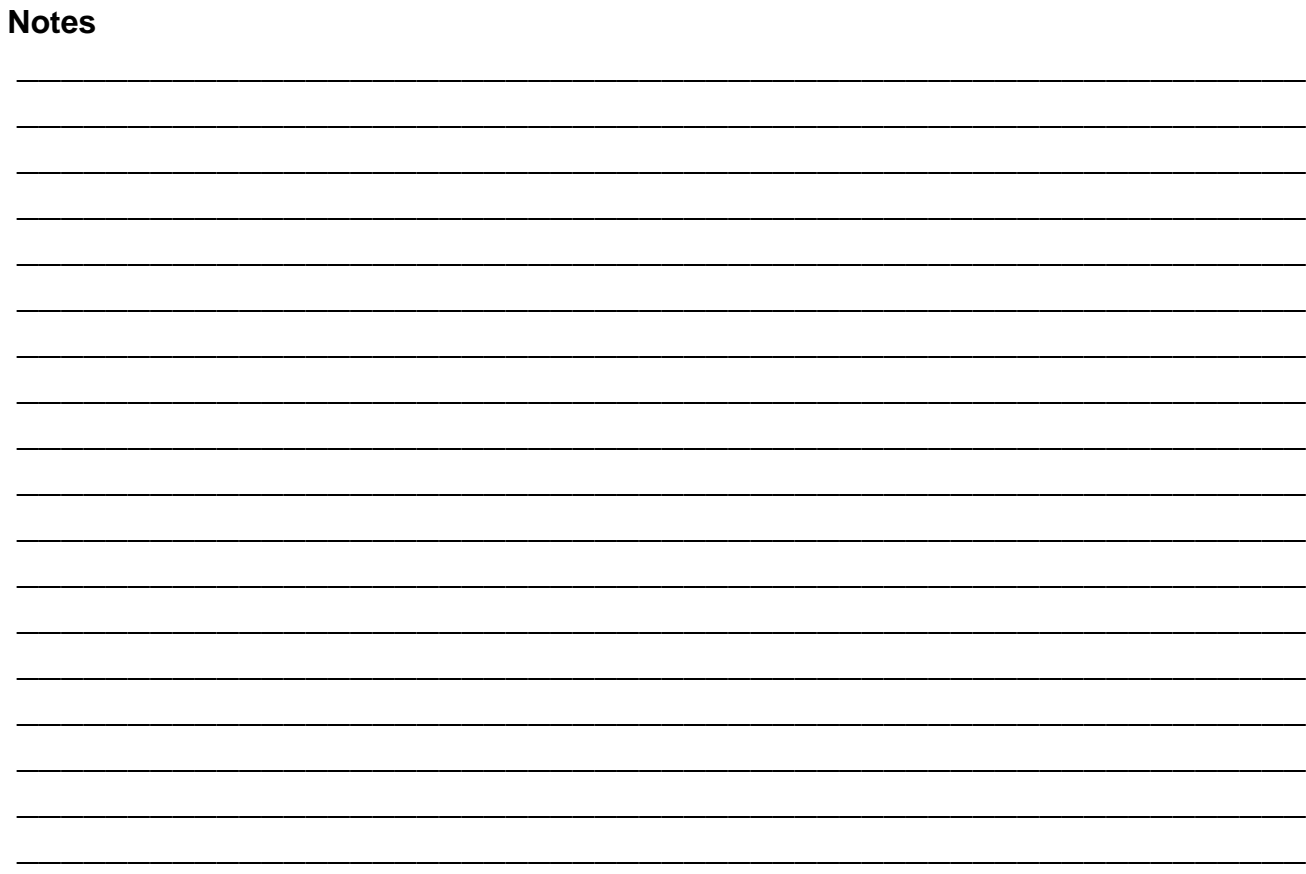

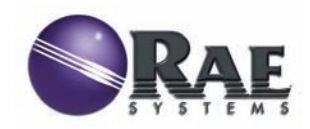

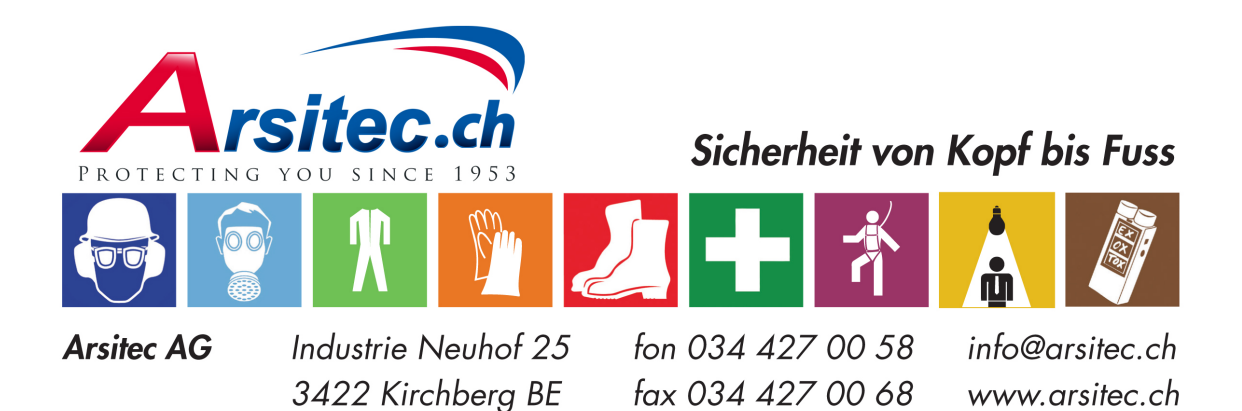